# Veritas™Cluster Server Agent for IBM MetroMirror Configuration Guide

ESX

5.1 MP2

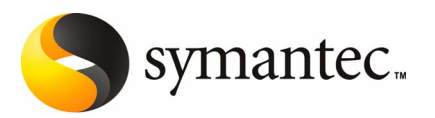

The software described in this book is furnished under a license agreement and may be used only in accordance with the terms of the agreement.

Agent version: 5.1.MP2

Document Version: 5.1.MP2.0

#### Legal Notice

Copyright © 2008 Symantec Corporation. All rights reserved.

Symantec, the Symantec Logo are trademarks or registered trademarks of Symantec Corporation or its affiliates in the U.S. and other countries. Other names may be trademarks of their respective owners.

This Symantec product may contain third party software for which Symantec is required to provide attribution to the third party ("Third Party Programs"). Some of the Third Party Programs are available under open source or free software licenses. The License Agreement accompanying the Software does not alter any rights or obligations you may have under those open source or free software licenses. Please see the Third Party Legal Notice Appendix to this Documentation or TPIP ReadMe File accompanying this Symantec product for more information on the Third Party Programs.

The product described in this document is distributed under licenses restricting its use, copying, distribution, and decompilation/reverse engineering. No part of this document may be reproduced in any form by any means without prior written authorization of Symantec Corporation and its licensors, if any.

THEDOCUMENTATIONISPROVIDED"ASIS"ANDALLEXPRESSORIMPLIEDCONDITIONS, REPRESENTATIONS AND WARRANTIES, INCLUDING ANY IMPLIED WARRANTY OF MERCHANTABILITY, FITNESS FOR A PARTICULAR PURPOSE OR NON-INFRINGEMENT, ARE DISCLAIMED, EXCEPT TO THE EXTENT THAT SUCH DISCLAIMERS ARE HELD TO BE LEGALLY INVALID. SYMANTEC CORPORATION SHALL NOT BE LIABLE FOR INCIDENTAL OR CONSEQUENTIAL DAMAGES IN CONNECTION WITH THE FURNISHING, PERFORMANCE, OR USE OF THIS DOCUMENTATION. THE INFORMATION CONTAINED IN THIS DOCUMENTATION IS SUBJECT TO CHANGE WITHOUT NOTICE.

The Licensed Software and Documentation are deemed to be commercial computer software as defined in FAR 12.212 and subject to restricted rights as defined in FAR Section 52.227-19 "Commercial Computer Software - Restricted Rights" and DFARS 227.7202, "Rights in Commercial Computer Software or Commercial Computer Software Documentation", as applicable, and any successor regulations. Any use, modification, reproduction release, performance, display or disclosure of the Licensed Software and Documentation by the U.S. Government shall be solely in accordance with the terms of this Agreement.

Symantec Corporation 20330 Stevens Creek Blvd. Cupertino, CA 95014

<http://www.symantec.com>

Printed in the United States of America.

10 9 8 7 6 5 4 3 2 1

## Technical Support

<span id="page-3-0"></span>Symantec Technical Support maintains support centers globally. Technical Support's primary role is to respond to specific queries about product features and functionality. The Technical Support group also creates content for our online Knowledge Base. The Technical Support group works collaboratively with the other functional areas within Symantec to answer your questions in a timely fashion. For example, the Technical Support group works with Product Engineering and Symantec Security Response to provide alerting services and virus definition updates.

Symantec's maintenance offerings include the following:

- A range of support options that give you the flexibility to select the right amount of service for any size organization
- Telephone and Web-based support that provides rapid response and up-to-the-minute information
- Upgrade assurance that delivers automatic software upgrade protection
- Global support that is available 24 hours a day, 7 days a week
- Advanced features, including Account Management Services

For information about Symantec's Maintenance Programs, you can visit our Web site at the following URL:

<www.symantec.com/techsupp/>

#### Contacting Technical Support

Customers with a current maintenance agreement may access Technical Support information at the following URL:

#### <www.symantec.com/techsupp/>

Before contacting Technical Support, make sure you have satisfied the system requirements that are listed in your product documentation. Also, you should be atthe computer on which the problem occurred, in case itis necessary to replicate the problem.

When you contact Technical Support, please have the following information available:

- Product release level
- Hardware information
- Available memory, disk space, and NIC information
- Operating system
- Version and patch level
- Network topology
- Router, gateway, and IP address information
- Problem description:
	- Error messages and log files
	- Troubleshooting that was performed before contacting Symantec
	- Recent software configuration changes and network changes

#### Licensing and registration

If your Symantec product requires registration or a license key, access our technical support Web page at the following URL:

<www.symantec.com/techsupp/>

#### Customer service

Customer service information is available at the following URL:

<www.symantec.com/techsupp/>

Customer Service is available to assist with the following types of issues:

- Questions regarding product licensing or serialization
- Product registration updates, such as address or name changes
- General product information (features, language availability, local dealers)
- Latest information about product updates and upgrades
- Information about upgrade assurance and maintenance contracts
- Information about the Symantec Buying Programs
- Advice about Symantec's technical support options
- Nontechnical presales questions
- Issues that are related to CD-ROMs or manuals

#### Maintenance agreement resources

If you want to contact Symantec regarding an existing maintenance agreement, please contact the maintenance agreement administration team for your region as follows:

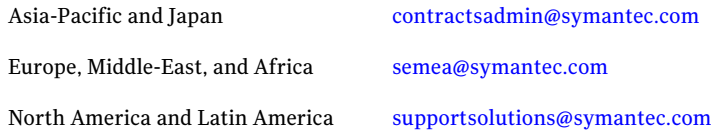

#### Additional enterprise services

Symantec offers a comprehensive set of services that allow you to maximize your investment in Symantec products and to develop your knowledge, expertise, and global insight, which enable you to manage your business risks proactively.

Enterprise services that are available include the following:

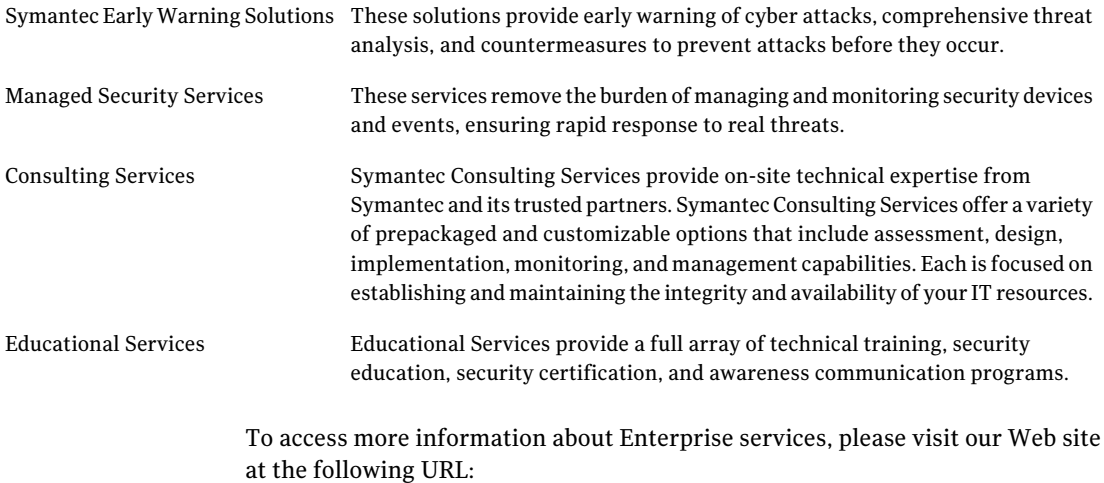

#### <www.symantec.com>

Select your country or language from the site index.

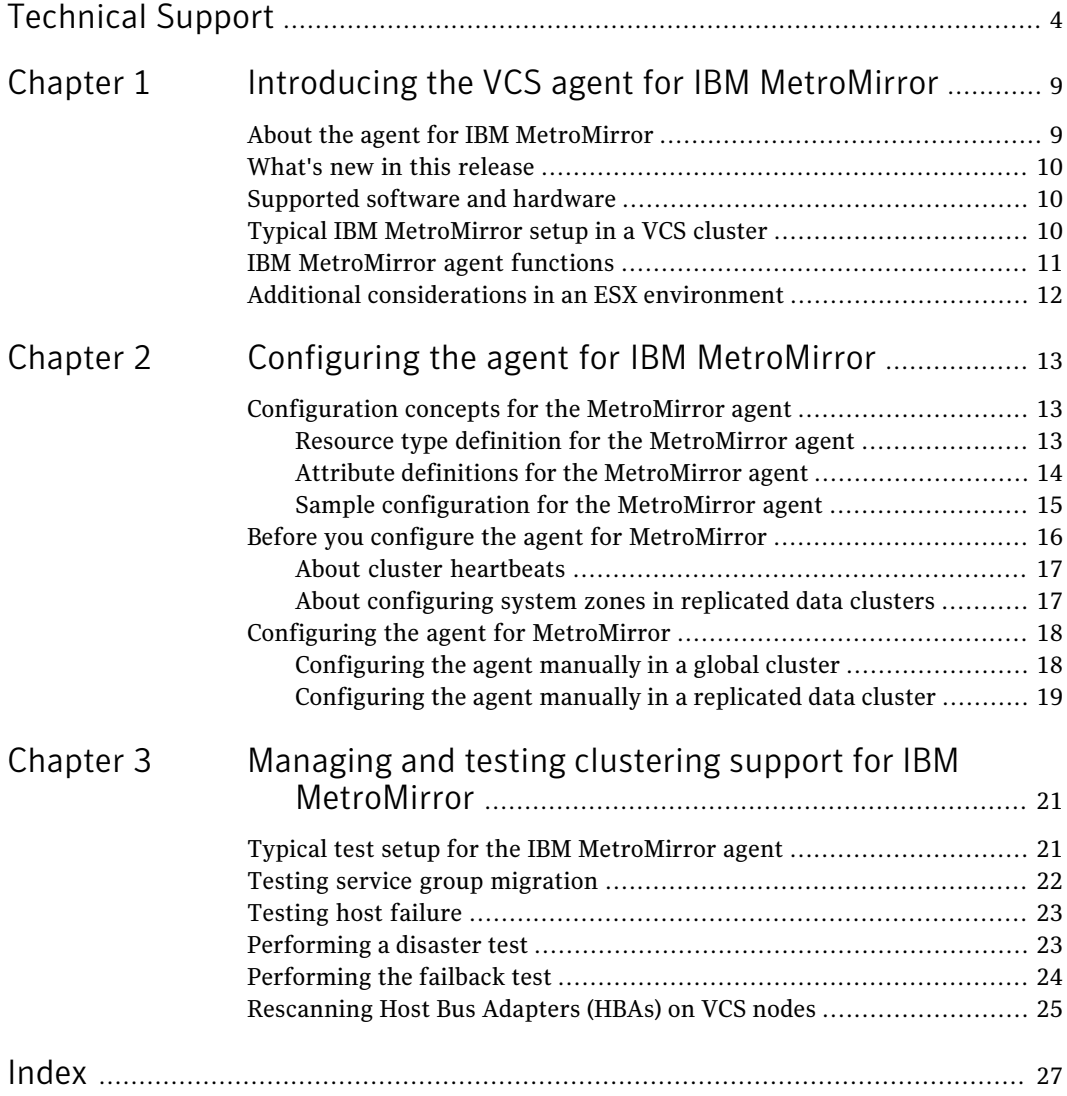

8 | Contents

# <span id="page-8-0"></span>Introducing the VCS agent for IBM MetroMirror

This chapter includes the following topics:

- About the agent for IBM [MetroMirror](#page-8-1)
- What's new in this [release](#page-9-0)
- [Supported](#page-9-1) software and hardware
- Typical IBM [MetroMirror](#page-9-2) setup in a VCS cluster
- <span id="page-8-1"></span>**IBM [MetroMirror](#page-10-0) agent functions**
- Additional [considerations](#page-11-0) in an ESX environment

# About the agent for IBM MetroMirror

The Veritas agent for IBM MetroMirror provides support for application failover and recovery. The agent provides this support in environments that use MetroMirror to replicate data between IBM DS6000 and DS8000 arrays.

 $\sim$  1

The agent monitors and manages the state of replicated DS8000 and DS6000 volumes that are attached to VCS nodes. The agent ensures that the system that has the MetroMirror resource online also has safe and exclusive access to the configured devices.

You can use the agent in replicated data clusters and in global clusters that run VCS.

The agent supports Metro Mirror (i.e. synchronous replication) only; the agent does not support Global Copy nor Global Mirror (i.e. asynchronous replication).

# What's new in this release

<span id="page-9-0"></span>The Veritas Cluster Server agent for IBM MetroMirror includes the following new or enhanced features:

<span id="page-9-1"></span>■ The Veritas agent for IBM MetroMirror supports replicated data clusters in this release.

# Supported software and hardware

The IBM MetroMirror agent supports Veritas Cluster Server 5.1 MP2 for ESX.

The agent supports all versions of IBM DSCLI.

The agent supports MetroMirror on all microcode levels on all IBM DS8000 arrays.

This support only exists if the host, the HBA, and the array combination is in IBM's hardware compatibility list.

<span id="page-9-2"></span>Note: VMotion (i.e. the live migration of the virtual machine from the source ESX host to the target) is not supported across replicated system zones.

# Typical IBM MetroMirror setup in a VCS cluster

<span id="page-9-3"></span>[Figure](#page-9-3) 1-1 displays a typical cluster setup in a MetroMirror environment.

Figure 1-1 Typical clustering setup for the agent

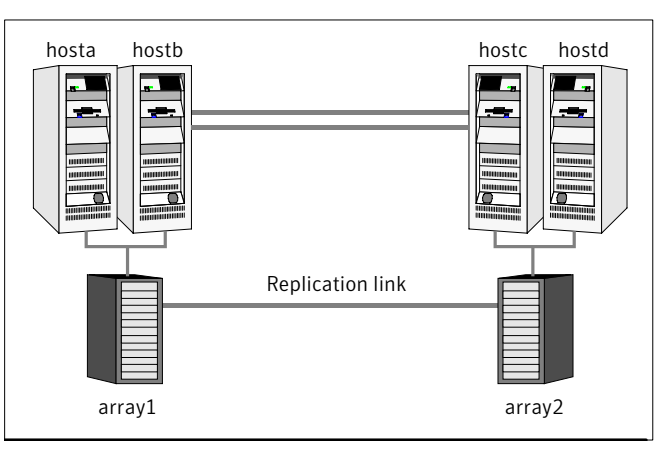

Clustering in a MetroMirror environment typically consists of the following hardware infrastructure:

- The primary array (array1) has one or more primary hosts. A Fibre Channel or SCSI directly attaches these hosts to the IBM DS8000 array that contains the MetroMirror primary devices.
- The secondary array (array2) has one or more secondary hosts. A Fibre Channel or SCSI directly attaches these hosts to a IBM DS8000 array that contains the MetroMirror secondary devices. The secondary devices are paired with the primary devices in the primary array. The secondary hosts and arrays must be at a significant distance to survive a disaster that may occur at the primary side.
- Network heartbeating between the two data centers to determine their health; this network heartbeating could be LLT or TCP/IP. See "About cluster [heartbeats"](#page-16-0) on page 17.
- $\blacksquare$  In a replicated data cluster environment, all hosts are part of the same cluster. You must connect them with the dual and dedicated networks that support LLT.

<span id="page-10-0"></span>In a global cluster environment, you must attach all hosts in a cluster to the same IBM DS8000 array.

## <span id="page-10-1"></span>IBM MetroMirror agent functions

The Veritas agent for IBM Metro Mirror monitors and manages the state of replicated DS6000 or DS8000 devices that are attached to VCS nodes.

The agent performs the following functions:

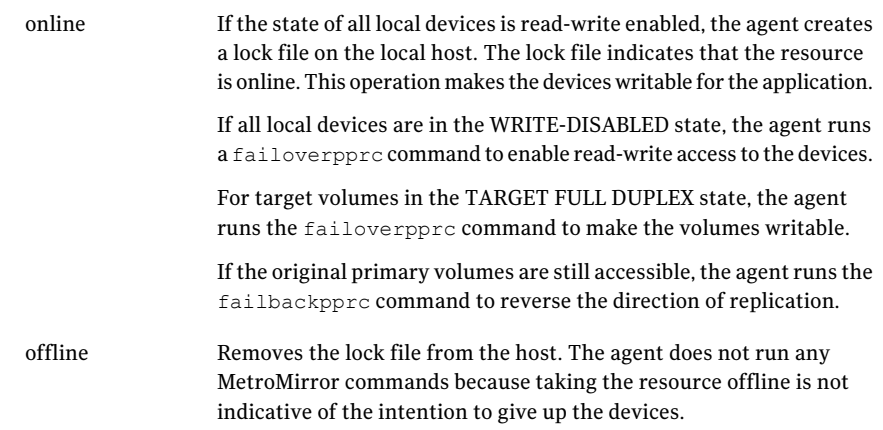

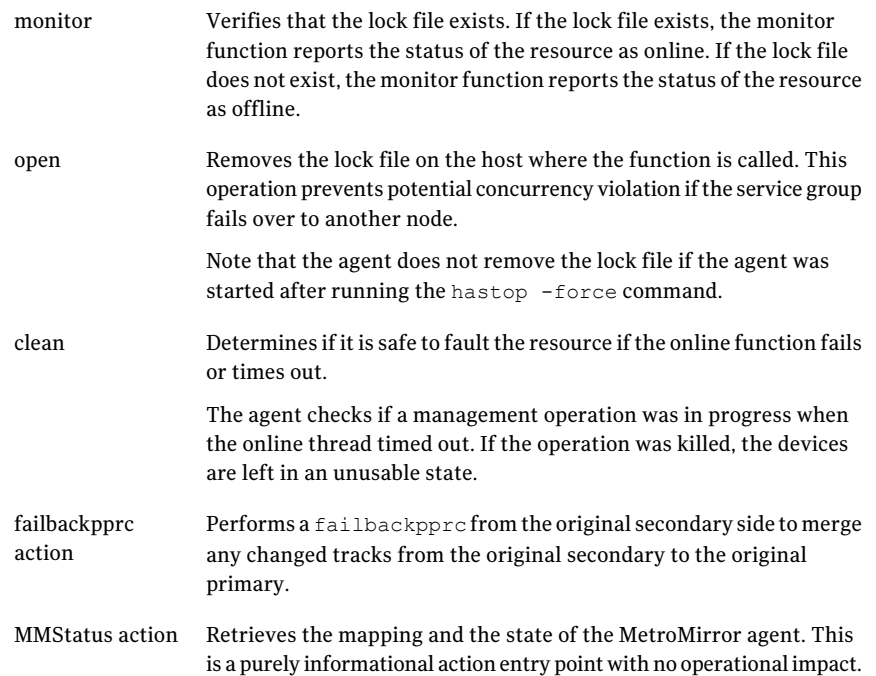

# Additional considerations in an ESX environment

<span id="page-11-0"></span>The agent performs the following actions before coming online:

- Changes the following ESX server settings: LVM.DisallowSnapshotLun=0. LVM.EnableResignature=0. Refer to the VMware documentation for more information on these settings.
- Rescans all Host Bus Adapters (HBA).

# Chapter

# <span id="page-12-0"></span>Configuring the agent for IBM MetroMirror

This chapter includes the following topics:

- [Configuration](#page-12-1) concepts for the MetroMirror agent
- <span id="page-12-1"></span>Before you configure the agent for [MetroMirror](#page-15-0)
- Configuring the agent for [MetroMirror](#page-17-0)

# Configuration concepts for the MetroMirror agent

<span id="page-12-2"></span>Review the resource type definition and the attribute definitions for the agent.

## Resource type definition for the MetroMirror agent

The MetroMirror resource type represents the IBM Metro Mirror agent in VCS.

```
type MetroMirror (
   static keylist SupportedActions = {MMStatus, failback}
   static int MonitorInterval = 300
   static int NumThreads = 1
   static str ArgList[] = { DSCliHome, HMC1, HMC2, User,
        PasswdFile, LocalStorageImageID,
       RemoteStorageImageID, VolIds }
   str DSCliHome = "/opt/ibm/dscli"
   str HMC1
   str HMC2
   str User
   str PasswdFile
   str LocalStorageImageID
```

```
str RemoteStorageImageID
str VolIds[]
temp str VCSResLock
```
## <span id="page-13-1"></span>Attribute definitions for the MetroMirror agent

<span id="page-13-0"></span> $\lambda$ 

Review the description of the agent attributes.

#### <span id="page-13-2"></span>Required attributes

You must assign values to required attributes.

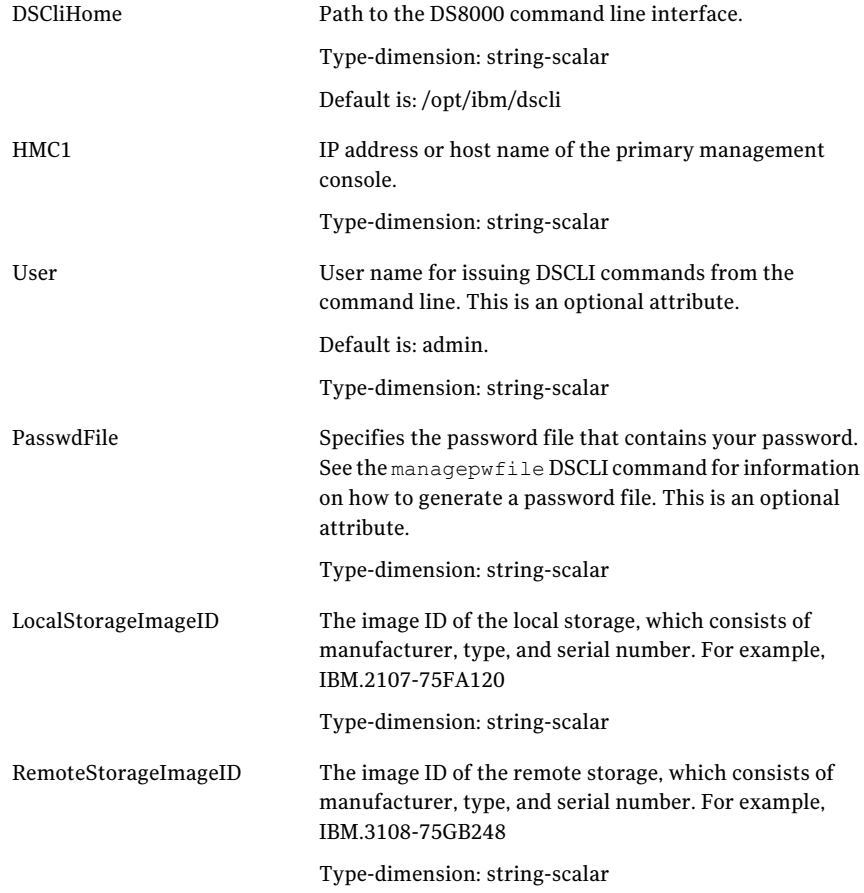

VolIds IDs of local DS8000 MetroMirror volumes that the agent manages.

Type-dimension: string-keylist

#### <span id="page-14-2"></span>Optional attributes

Configuring these attributes is optional.

HMC2 IP address or host name of the secondary management console. Type-dimension: string-scalar

#### <span id="page-14-3"></span>Internal attributes

These attributes are for internal use only. Do not modify their values.

<span id="page-14-0"></span>VCSResLock The agent uses the VCSResLock attribute to guarantee serialized management in case of a parallel application.

Type-dimension: temporary string-scalar

#### <span id="page-14-4"></span>Sample configuration for the MetroMirror agent

<span id="page-14-1"></span>[Figure](#page-14-1) 2-1 shows the dependency graph for a VCS service group with a resource of type MetroMirror.

Figure 2-1 Sample configuration for the MetroMirror agent

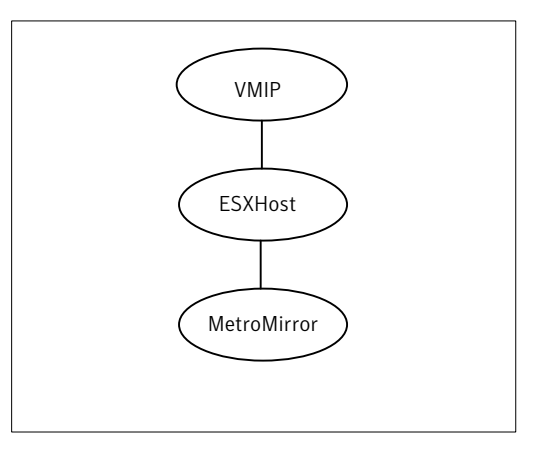

The DiskGroup resource depends on the MetroMirror resource.

You can configure a resource of type MetroMirror as follows in main.cf:

```
MetroMirror vmhost1 (
        DSCliHome = "/opt/ibm/dscli"
        HMC1 = "ds8000c.example.com"
        LocalStorageImageID = "IBM.2107-75FA120"
        RemoteStorageImageID = "IBM.2107-75FA150"
        VolIds = { 1260, 1261 }
    )
```
This resource manages the following objects:

- A group of two MetroMirror volumes: 1260 and 1261 on the local array with the storage image ID IBM.2107-75FA120.
- The HMC ds800c.example.com manages the local array.
- The MetroMirror target volumes are on the remote array with the storage image ID IBM.2107-75FA150.
- <span id="page-15-0"></span>■ The password file, created using the managepwfile DSCLI command, is located at the following path: ~/dscli/security.dat

## Before you configure the agent for MetroMirror

Before you configure the agent, review the following information:

- Verify that the clustering infrastructure is in place. If you plan to configure the agent in a global cluster, make sure the global service group for the application is configured. For more information, see the *Veritas Cluster Server User's Guide*.
- Review the configuration concepts, which describe the agent's type definition and attributes.
	- See ["Configuration](#page-12-1) concepts for the MetroMirror agent" on page 13.
- Verify that you have installed the agent on all systems in the cluster.
- Verify the hardware setup for the agent. See "Typical IBM [MetroMirror](#page-9-2) setup in a VCS cluster" on page 10.
- Make sure that MetroMirror paths are configured in both directions between the source and the target LSS. MetroMirror role reversal fails if paths are not configured from the current target LSS to the current source LSS.
- Make sure that the cluster has an effective heartbeat mechanism in place. See "About cluster [heartbeats"](#page-16-0) on page 17.
- Set up system zones in replicated data clusters. See "About [configuring](#page-16-1) system zones in replicated data clusters" on page 17.
- <span id="page-16-0"></span>■ Generate the DSCLI password file. Use the managepwfile DSCLI command to do so.

#### <span id="page-16-3"></span>About cluster heartbeats

In a replicated data cluster, ensure robust heartbeating by using dual, dedicated networks over which the Low Latency Transport (LLT) runs. Additionally, you can configure a low-priority heartbeat across public networks.

<span id="page-16-1"></span>In a global cluster, VCS sends ICMP pings over the public network between the two sites for network heartbeating. To minimize the risk of split-brain, VCS sends ICMP pings to highly available IP addresses. VCS global clusters also notify the administrators when the sites cannot communicate.

#### About configuring system zones in replicated data clusters

In a replicated data cluster, you can prevent unnecessary MetroMirror failover or failback by creating system zones.VCS attempts to fail over applications within the same system zone before failing them over across system zones.

Configure the hosts that are attached to an array as part of the same system zone to avoid unnecessary failover.

<span id="page-16-2"></span>[Figure](#page-16-2) 2-2 depicts a sample configuration where hosta and hostb are in one system zone, and hostc and hostd are in another system zone.

Use the SystemZones attribute to create these zones.

**Figure 2-2** Example system zone configuration

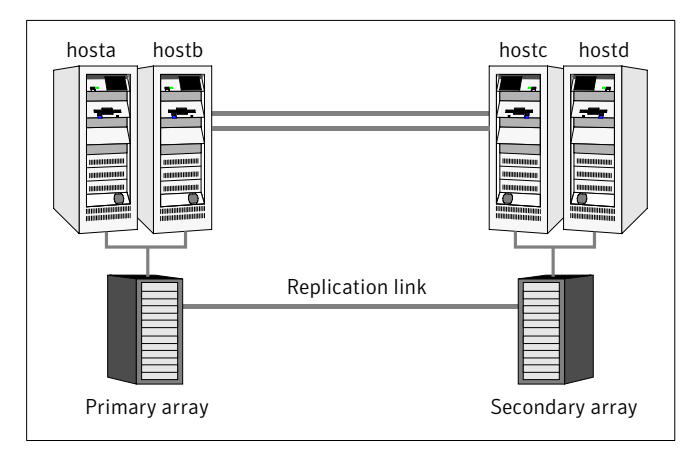

# Configuring the agent for MetroMirror

<span id="page-17-0"></span>You can adapt most clustered applications to a disaster recovery environment by:

- Converting their devices to MetroMirror devices
- Synchronizing the devices
- Adding the IBM MetroMirror agent to the service group

Configure IBM DS8000 volumes as resources of type MetroMirror.

After configuration, the application service group must follow the dependency diagram.

<span id="page-17-1"></span>See "Sample [configuration](#page-14-0) for the MetroMirror agent" on page 15.

#### Configuring the agent manually in a global cluster

Configuring the agent manually in a global cluster involves the following tasks:

#### To configure the agent in a global cluster

- 1 Start Cluster Manager and log on to the cluster.
- 2 If the agent resource type (MetroMirror) is not added to your configuration, add it. From the Cluster Explorer **File** menu, choose **ImportTypes** and select:

/etc/VRTSvcs/conf/MetroMirrorTypes.cf.

- <span id="page-17-2"></span>3 Click **Import**.
- 4 Save the configuration.
- 5 Add a resource of type MetroMirror at the bottom of the service group.
- 6 Configure the attributes of the MetroMirror resource.
- <span id="page-17-3"></span>7 If the service group is not configured as a global group, configure the service group using the Global Group Configuration Wizard.

See the *Veritas Cluster Server User's Guide* for more information.

- 8 Change the ClusterFailOverPolicy from the default, if necessary. Symantec recommends keeping the default, which is Manual, to minimize the chance of failing over on a split-brain.
- **9** Repeat step [5](#page-17-2) through step [8](#page-17-3) for each service group in each cluster that uses replicated data.

## Configuring the agent manually in a replicated data cluster

<span id="page-18-0"></span>Configuring the agent manually in a replicated data cluster involves the following tasks:

#### To configure the agent in a replicated data cluster

- 1 Start Cluster Manager and log on to the cluster.
- 2 If the agent resource type (MetroMirror) is not added to your configuration, add it. From the Cluster Explorer **File** menu, choose **ImportTypes** and select:

/etc/VRTSvcs/conf/MetroMirrorTypes.cf.

- 3 Click **Import**.
- 4 Save the configuration.
- 5 In each service group that uses replicated data, add a resource of type MetroMirror at the top of the service group.
- 6 Configure the attributes of the MetroMirror resource. Note that some attributes must be localized to reflect values for the hosts that are attached to different arrays.
- 7 Set the SystemZones attribute for the service group to reflect which hosts are attached to the same array.

20 | Configuring the agent for IBM MetroMirror Configuring the agent for MetroMirror

# Chapter 3

# <span id="page-20-0"></span>Managing and testing clustering support for IBM MetroMirror

This chapter includes the following topics:

- Typical test setup for the IBM [MetroMirror](#page-20-1) agent
- Testing service group [migration](#page-21-0)
- [Testing](#page-22-0) host failure
- [Performing](#page-22-1) a disaster test
- <span id="page-20-1"></span>[Performing](#page-23-0) the failback test
- [Rescanning](#page-24-0) Host Bus Adapters (HBAs) on VCS nodes

# Typical test setup for the IBM MetroMirror agent

A typical test environment includes the following characteristics:

- Two hosts (hosta and hostb) are attached to the primary IBM DS8000array.
- Two hosts (hostc and hostd) are attached to the secondary IBM DS8000 array.
- The application runs on hosta and volumes in the local array are read-write enabled in the FULL DUPLEX state.
- A replicated data cluster has two dedicated heartbeat links. A global cluster has one network heartbeat.

[Figure](#page-21-1) 3-1 depicts a typical test environment.

22 | Managing and testing clustering support for IBM MetroMirror Testing service group migration

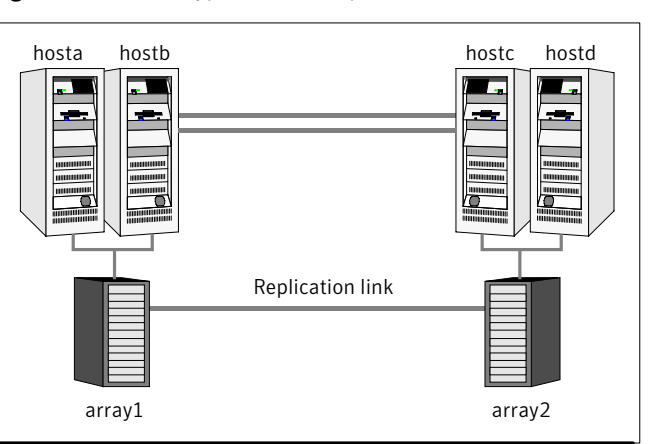

#### <span id="page-21-1"></span>Figure 3-1 Typical test setup

# <span id="page-21-2"></span>Testing service group migration

<span id="page-21-0"></span>Verify the service group can migrate to different hosts in the cluster and across clusters.

To perform the service group migration test

1 In the Service Groups tab ofthe Cluster Explorer configuration tree, right-click the service group.

Migrate the service group to a host that is attached to the same array.

2 Click **SwitchTo**, and click the system thatis attached to the same array (hostb) from the menu.

The service group comes online on hostb and local volumes remain in the FULL DUPLEX state.

3 In the Service Groups tab ofthe Cluster Explorer configuration tree, right-click the service group.

Migrate the service group to a host that is attached to a different array.

4 Click **Switch To**, and click the system that is attached to the another array (hostc) from the menu.

The service group comes online on hostc and the volumes there transition to the FULL DUPLEX state from the TARGET FULL DUPLEX state.

5 In the Service Groups tab ofthe Cluster Explorer configuration tree, right-click the service group.

Migrate the service group back to its original host.

6 Click **SwitchTo**, and click the system on which the group was initially online (hosta).

<span id="page-22-0"></span>The group comes online on hosta. The devices return to the original state in step 1.

# Testing host failure

In this scenario, the host where the application runs is lost. Eventually all the hosts in the system zone or cluster are lost.

#### To perform the host failure test

1 Halt or shut down the host where the application runs (hosta).

The service group fails over to hostb and devices are in the FULL DUPLEX state.

2 Halt or shut down hosth.

In a replicated data cluster, the group fails over to hostc or hostd depending on the FailOverPolicy in the cluster.

In a global cluster, a cluster down alert appears and gives you the opportunity to fail over the service group manually.

The devices transition from the TARGET FULL DUPLEX to the FULL DUPLEX state and start on the target host.

- 3 Reboot the two hosts that were shut down.
- 4 Switch the service group to its original host when VCS starts.

Do the following:

- <span id="page-22-1"></span>■ In the **Service Groups** tab of the Cluster Explorer configuration tree, right-click the service group.
- Click **Switch To**, and click the system on which the service group was initially online (hosta).

The service group comes online on hosta and devices swap roles again.

# <span id="page-22-2"></span>Performing a disaster test

Test how robust your cluster is in case of a disaster.

#### To perform a disaster test

1 Shut down all hosts on the source side and shut down the source array.

If you can not shut down the primary DS8000, disconnect the metro mirror paths and simultaneously shut down the hosts. This action mimics a disaster scenario from the point of view of the secondary side.

2 In a replicated data cluster, the service group fails over to hostc or hostd if all volumes were originally in the TARGET FULL DUPLEX state and no copy or synchronization was in progress at the time of disaster.

In a global cluster, the administrator is notified of the failure. The administrator can then initiate the failover.

<span id="page-23-0"></span>3 After the failover, the original target volumes go to the SUSPENDED state (Reason = "Host Source").

# <span id="page-23-1"></span>Performing the failback test

You can set up your cluster for a failback test.

The failback test verifies the application can fail back to its original host after a failover to a remote site.

#### To perform a failback test

- 1 Reconnect the replication link and reboot the original primary hosts.
- 2 Take the service group offline.

If you run this test in a replicated data cluster, type the following command from any host:

*hagrp -offline grpname -any*

If you run the test in a global cluster, type the command from hostc or hostd.

- 3 Manually resynchronize the volumes using the failback action. After the resynchronization completes, the state of the original target volumes changes to FULL DUPLEX (Reason = "-"). The state of the original source volumes changes to TARGET FULL DUPLEX (Reason = "-").
- 4 Migrate the application back to the original primary side.

# Rescanning Host Bus Adapters (HBAs) on VCS nodes

<span id="page-24-0"></span>While executing rescan HBA operations on VCS nodes, use the following guidelines to make sure that the LVM settings conform to VCS requirements:

- Note the current values of the following LVM settings: DisallowSnapshotLun EnableResignature
- While rescanning snapshot LUNs for new datastores, set EnableResignature=1.
- If rescanning with DisallowSnapshotLun=0 and EnableResignature=0, make sure that snapshot LUNs that do not contain already resignatured datastores are not presented to the server.

26 | Managing and testing clustering support for IBM MetroMirror Rescanning Host Bus Adapters (HBAs) on VCS nodes

#### <span id="page-26-0"></span>**A**

action function [11](#page-10-1) attribute definitions [14](#page-13-1)

#### **C**

clean function [11](#page-10-1) cluster heartbeats [17](#page-16-3)

#### **D**

disaster test [23](#page-22-2) DSCliHome attribute [14](#page-13-2)

#### **F**

failback test [24](#page-23-1) functions action [11](#page-10-1) clean [11](#page-10-1) monitor [11](#page-10-1) offline [11](#page-10-1) online [11](#page-10-1) open [11](#page-10-1)

#### **H**

HMC1 attribute [14](#page-13-2) HMC2 attribute [15](#page-14-2)

#### **I**

IBM Metro Mirror agent attribute definitions [14](#page-13-1) IBM Metro Mirror agent attributes DSCliHome [14](#page-13-2) HMC1 [14](#page-13-2) HMC2 [15](#page-14-2) LocalStorageImageID [14](#page-13-2) PasswdFile [14](#page-13-2) RemoteStorageImageID [14](#page-13-2) User [14](#page-13-2) VCSResLock [15](#page-14-3)

IBM Metro Mirror agent attributes *(continued)* VolIds [14](#page-13-2)

#### **L**

LocalStorageImageID attribute [14](#page-13-2)

#### **M**

migrating service group [22](#page-21-2) monitor function [11](#page-10-1)

#### **O**

offline function [11](#page-10-1) online function [11](#page-10-1) open function [11](#page-10-1)

#### **P**

PasswdFile attribute [14](#page-13-2)

#### **R**

RemoteStorageImageID attribute [14](#page-13-2)

#### **S**

sample configuration [15](#page-14-4) service group migrating [22](#page-21-2)

#### **T**

testing disaster [23](#page-22-2) failback [24](#page-23-1)

#### **U**

User attribute [14](#page-13-2)

#### **V**

VCSResLock attribute [15](#page-14-3) VolIds attribute [14](#page-13-2)